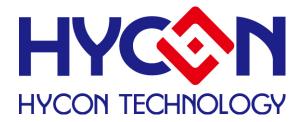

# HY-Hex Loader User Manual

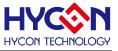

# **Table of Contents**

| 1 HY-HE | EX LOADER OVERVIEW                         | .4 |
|---------|--------------------------------------------|----|
| 1.1     | INTRODUCTION                               | Л  |
|         | HY-HEX INSTALLATION AND SYSTEM REQUIREMENT |    |
| 2.HEX L | _OADER NOTICE                              | 18 |
| 2.1 Co  | NFIGURATION ITEMS                          | 18 |
| 3 OFFL  | INE PROGRAMMING                            | 19 |
| 3.1 BL  | ANK FUNCTION OPTIONS OF PROGRAM KEY        | 19 |
| 4 INFO  | RMATION BUTTON                             | 20 |
| 5 ERRC  | DR MESSAGE                                 | 20 |
| 6 REVIS | SION HISTORY                               | 21 |

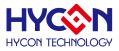

#### Attention :

- 1 With products advancement, HYCON Technology Corp. reserves the right to change the content of this datasheet without further notice. For most up-to-date information, please constantly visit our website: <a href="http://www.hycontek.com">http://www.hycontek.com</a>.
- 2 HYCON Technology Corp. is not responsible for problems caused by figures or application circuits narrated herein whose related industrial properties belong to third parties.
- 3 Specifications of any HYCON Technology Corp. products detailed or contained herein stipulate the performance, characteristics, and functions of the specified products in the independent state. We does not guarantee of the performance, characteristics, and functions of the specified products as placed in the customer's products or equipment. Constant and sufficient verification and evaluation is highly advised.
- 4 Please note the operating conditions of input voltage, output voltage and load current and ensure the IC internal power consumption does not exceed that of package tolerance. HYCON Technology Corp. assumes no responsibility for equipment failures that resulted from using products at values that exceed, even momentarily, rated values listed in products specifications of HYCON products specified herein.
- 5 Notwithstanding this product has built-in ESD protection circuit, please do not exert excessive static electricity to protection circuit.
- 6 Products specified or contained herein cannot be employed in applications which require extremely high levels of reliability, such as health/medical equipments, security equipments, vehicle equipments or any apparatus installed in aircrafts and other vehicles that will affect human body.
- 7 Despite the fact that HYCON Technology Corp. endeavors to enhance product quality as well as reliability in every possible way, failure or malfunction of semiconductor products may happen. Hence, users are strongly recommended to comply with safety design including redundancy and fire-precaution equipment to prevent any accidents and fires that may follow.
- 8 < Use of the information described herein for other purposes and/or reproduction or copying without the permission of HYCON Technology Corp. is strictly prohibited.

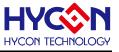

# **1 HY-Hex Loader Overview**

#### **1.1 Introduction**

The programming software, HY-Hex Loader, aims to program the .Hex file that generated by all present version of HYCON-IDE by means of hardware programmers (Users are required to accurately select IC model number and programmer ID, detailed description is given in *Chapter 2*).

### 1.2 HY-Hex Installation and System Requirement

- 1.2.1 System Requirement of HY-Hex Loader Operation:
  - PC Hardware Request
     Compatible PC with PENTIUM® CPU
     128 MB Memory (256MB is recommended)
     10 GB Hard Disk Space
  - OS

Windows XP/Windows Vista/Windows 7/Windows 8 Supporting 32/64 bit system.

- Applicable Interface
   USB Port,USB HID Port
- Supporting Software Version HY11P Hex Loader V2.1 above
- Supporting Products

   -HY11P12, HY11P13, HY11P14
   -HY11P22, HY11P23, HY11P24
   -HY11P32, HY11P33, HY11P35, HY11P36
   -HY11P41, HY11P42
   -HY11P52,HY11P52B,HY11P54,HY11P54B,HY11P58

-HY12P63,HY12P65,HY12P66

Supporting Hardware Model No.

- WK01/WK02/WK02B programmer

- WK05/WK06 /WK07Bprogrammer

Software Version consistency.

Hex files that compiled by all present version of HYCON-IDE can be downloaded for programming via HY-Hex Loader software.

Functions

-Supporting download the Hex files to Flash Memory of programmers

-Supporting read out function of the Hex files that downloaded to Flash Memory of programmers

Note: For some Windows OS, it may require to have administrator identity to install the Hex

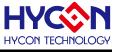

Loader to the computer.

Insert the HYCON-IDE CD into the CD ROM drive and find the file in the CD ROM or file to execute Setup.exe.

Following the instruction window dialogs step by step to continue setup procedures. As shown in Figure 1-1.

The first-time installation must initiate USB driver program, setup procedures are as Figure 1-2 shown.

# **HY-Hex Loader User Manual**

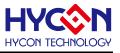

| d HV11P HexLoader V1.1 - Inst                                                                                                    | allShield Wizard 🗙                                                                                                    | 🖶 HY11P HexLoader V1.1 - InstallShield Wizard 🔀 🔀                                                                                                    |
|----------------------------------------------------------------------------------------------------|----------------------------------------------------------------------------------------------------|----------------------------------------------------------------------------------------------------|
|                                                                                                    | Welcome to the InstallShield Wizard for<br>HY11P HexLoader V1.1                                                                                                    | Destination Folder Click Next to install to this folder, or click Change to install to a different folder.                                                                                                    |
|                                                                                                    | The InstallShield(R) Wizard will install HY11P HexLoader V1.1<br>on your computer. To continue, click Next.                                                                                                    | Install HY11P HexLoader V1.1 to:<br>C:(Program Files(Hy1DE)HexLoader\                                                                                                    |
|                                                                                                    | WARNING: This program is protected by copyright law and international treaties.                                                                                                    | InstaliBhield Cancel                                                                                                    |
| 🙀 HV11P HexLoader V1.1 - Inst                                                                                                    | ulShield Wizerd                                                                                                    | 🕼 HY11P HexLoader V1.1 - InstallShield Wizard                                                                                                    |
| License Agreement Please read the following lice                                                                                                    | 4                                                                                                    | Custom Setup<br>Select the program features you want installed.                                                                                                    |
| HexLoader程式最終用戶使用f                                                                                                    | <b>收</b> 款                                                                                                    | Click on an icon in the list below to change how a feature is installed.                                                                                                    |
| 纮康科技殷份有限公司(以下↑<br>(以下簡稱本使用條款)於HYC<br>供「HexLoader」 (以下簡稱<br>壹丶軟體內容                                                                                                    | 商稱「本公司」)係依據HexLoader程式最終用戶使用條款<br>DN編站(http://www.hycontek.com/,以下簡稱「本站」)提                                                                                                    | - Feature Description                                                                                                    |
| 片。                                                                                                    |                                                                                                    |                                                                                                    |
| • I accept the terms in the lice                                                                                                    | nse agreement                                                                                                    | Install to:                                                                                                    |
| C I do not accept the terms in                                                                                                    |                                                                                                    | <u>Change</u>                                                                                                    |
| InstallShield                                                                                                    |                                                                                                    | Instellshield                                                                                                    |
|                                                                                                    | < <u>B</u> ack <u>N</u> ext > Cancel                                                                                                    | Help         Space         < Back         Next >         Cancel                                                                                                    |
|                                                                                                    |                                                                                                    |                                                                                                    |
| 🙀 HY11P HexLoader V1.1 - Inst                                                                                                    | LIShield Wizard                                                                                                    | 🛃 HV11P HexLoader V1.1 - InstallShield Wizard                                                                                                    |
| Readme Information                                                                                                    |                                                                                                    | INTEL Provider V1.1 - InstallShield, Wizard         Installing HY11P HexLoader V1.1         The program features you selected are being installed.                                                                                                    |
| Readme Information Please read the following rea Version Revision Recore                                                                                                    | dme information carefully.                                                                                                    | Installing HY11P HexLoader ¥1.1                                                                                                    |
| Readme Information<br>Please read the following rea                                                                                                    | dme information carefully. 4                                                                                                    | Installing HY11P HexLoader ¥1.1<br>The program features you selected are being installed.<br>Please wait while the InstallShield Wizard installs HY11P HexLoader ¥1.1.                                                                                                    |
| Readme Information<br>Please read the following read<br>Version Revision Record<br>*. Support model:<br>-HY11P12, HY11P13, H<br>-HY11P23, HY11P33, H<br>-HY11P32, HY11P33, H                                                                                                    | Idme information carefully.                                                                                                    | Installing HY11P HexLoader Y1.1         The program features you selected are being installed.         Image: Please wait while the InstallShield Wizard installs HY11P HexLoader V1.1.         This may take several minutes.         Status:                                                                                                    |
| Readme Information<br>Please read the following read<br>*. Support model:<br>-HY11P12, HY11P13, H<br>-HY11P22, HY11P23, H<br>-HY11P32, HY11P33, H<br>-HY11P41, HY11P42<br>*. Hardware support mode<br>-HY10000-WK01 Writer<br>-HY10000-WK02 Writer<br>-HY10000-WK05 Writer<br>*. Program compatibility:                                                                                                    | Idme information carefully.<br>4<br>4<br>4<br>4<br>4<br>4<br>4<br>4<br>4<br>4<br>4<br>4<br>4                                                                                                    | Installing HY11P Hext.oader Y1.1         The program features you selected are being installed.         Image: Start Start Star |
| Readme Information<br>Please read the following read<br>*. Support model:<br>-HY11P12, HY11P13, H<br>-HY11P22, HY11P23, H<br>-HY11P32, HY11P33, H<br>-HY11P41, HY11P42<br>*. Hardware support mode<br>-HY10000-WK01 Writer<br>-HY10000-WK05 Writer                                                                                                    | Idme information carefully.                                                                                                    | Installing HY11P HexLoader Y1.1         The program features you selected are being installed.         Image: Please wait while the InstallShield Wizard installs HY11P HexLoader V1.1.         This may take several minutes.         Status:                                                                                                    |
| Readme Information<br>Please read the following read<br>*. Support model:<br>-HY11P12, HY11P13, H<br>-HY11P22, HY11P23, H<br>-HY11P32, HY11P33, H<br>-HY11P41, HY11P42<br>*. Hardware support mode<br>-HY10000-WK01 Writer<br>-HY10000-WK02 Writer<br>-HY10000-WK05 Writer<br>*. Program compatibility:                                                                                                    | Image: state of the information carefully.       Image: state of the information carefully.       Image: state of the information carefulli | Installing HY11P HexLoader Y1.1         The program features you selected are being installed.         Image: Please wait while the InstallShield Wizard installs HY11P HexLoader V1.1.         This may take several minutes.         Status:         ImstallShield         ImstallShield         ImstallShield         Cancel                                                                                                    |
| Readme Information Please read the following red Version Revision Record *. Support model: -HY11P12, HY11P13, H -HY11P22, HY11P33, H -HY11P22, HY11P33, H -HY11P32, HY11P33, H -HY11P41, HY11P42 *. Hardware support mode -HY10000-Wk01 Writer -HY10000-Wk05 Writer *. Program compatibility: InstallShield                                                                                                    | dme information carefully.<br>✓1.10 (2011.11.11)<br>Y11P14<br>Y11P35, HY11P36<br>I:<br>E<br>Eack Next > Cancel<br>UShield Wizzert                                                                                                    | Installing HY 11P Hext.oader ¥1.1         The program features you selected are being installed.         Image: Please wait while the InstallShield Wizard installs HY11P Hext.oader ¥1.1.         This may take several minutes.         Status:         Image: Please wait while the InstallShield Wizard installs HY11P Hext.oader ¥1.1.         This may take several minutes.         Status:                                                                                                    |
| Readme Information Please read the following red Version Revision Recorr *. Support model: -HY11P12, HY11P13, H -HY11P22, HY11P13, H -HY11P32, HY11P33, H -HY11P41, HY11P42 *. Hardware support mode -HY10000-Wk01 Writer -HY10000-Wk02 Writer +HY10000-Wk02 Writer *. Program compatibility: Installsheld  Fight HY11P HexLoader VI.1 - Installsheld  Flease enter your information Please enter your information User Name:                                                                                                    | dme information carefully.<br>✓1.10 (2011.11.11)<br>Y11P14<br>Y11P35, HY11P36<br>I:<br>E<br>Eack Next > Cancel<br>UShield Wizzert                                                                                                    | Installing HY11P Hext.oader Y1.1         The program features you selected are being installed.         Image: Please wait while the InstallShield Wizard installs HY11P Hext.oader V1.1.         This may take several minutes.         Status:         Image: TractallShield         Image: TractallShield         Image: Tractall Tractall Tractall Tractall Tractall Tractall Tractall Tractall Tractall Tractall Tractall Tractal Tractall Tractall Tractall Tractall Tractal Tractal Tractal Tractal Tractal Tractal Tractal Tractal Tractal Tractal Tractal Tractal Tractal Tractal Tractal Tractal Tractal Tractal Tractal Tractal Tractal Tractal Tractal Tractal Tracta                                                                                                    |
| Readme Information Please read the following red Version Revision Record *. Support model: -HY11P12, HY11P13, H -HY11P22, HY11P13, H -HY11P32, HY11P33, H -HY11P32, HY11P33, H -HY11P41, HY11P42 *. Hardware support mode -HY10000-WKD5 Writer -HY10000-WKD5 Writer *. Program compatibility: Installsheld  WHY11P HexLoader V1.1 - Insta Customer Information Please enter your information User Name: FAE                                                                                                    | dme information carefully.<br>✓1.10 (2011.11.11)<br>Y11P14<br>Y11P35, HY11P36<br>I:<br>E<br>Eack Next > Cancel<br>UShield Wizzert                                                                                                    | Installing HY 11P Hext.oader V1.1         The program features you selected are being installed.         Image: Please wait while the InstallShield Wizard installs HY 11P Hext.oader V1.1.         This may take several minutes.         Status:         Image: Status:         Image: Status:                                                                                                    |
| Readme Information Please read the following red Version Revision Recorr *. Support model: -HY11P12, HY11P13, H -HY11P22, HY11P13, H -HY11P32, HY11P33, H -HY11P41, HY11P42 *. Hardware support mode -HY10000-Wk01 Writer -HY10000-Wk02 Writer +HY10000-Wk02 Writer *. Program compatibility: Installsheld  Fight HY11P HexLoader VI.1 - Installsheld  Flease enter your information Please enter your information User Name:                                                                                                    | dme information carefully.<br>✓1.10 (2011.11.11)<br>Y11P14<br>Y11P35, HY11P36<br>I:<br>E<br>Eack Next > Cancel<br>UShield Wizzert                                                                                                    | Installing HY11P Hext.oader Y1.1         The program features you selected are being installed.         Image: Please wait while the InstallShield Wizard installs HY11P Hext.oader V1.1.         This may take several minutes.         Status:         Image: TractallShield         Image: TractallShield         Image: Tractall Tractall Tractall Tractall Tractall Tractall Tractall Tractall Tractall Tractall Tractall Tractal Tractall Tractall Tractall Tractall Tractal Tractal Tractal Tractal Tractal Tractal Tractal Tractal Tractal Tractal Tractal Tractal Tractal Tractal Tractal Tractal Tractal Tractal Tractal Tractal Tractal Tractal Tractal Tractal Tracta                                                                                                    |
| Readme Information Please read the following rec Version Revision Record Support model: -HY11P12, HY11P13, H -HY11P22, HY11P13, H -HY11P32, HY11P33, H -HY11P32, HY11P33, H -HY11P41, HY11P42 Hardware support mode -HY10000-WK05 Writer -HY10000-WK05 Writer -HY1000-WK05 Writer -HY1000-WK05 Writer -HY1000-WK05 Writer -HY10000-WK05 Writer -HY1000-WK05 Writer -HY1000-WK05 Writer -HY1000-WK05 Writer -HY1000-WK05 Writer -HY1000-WK05 Writer -HY10000-WK05 Writer -HY1000-WK05 Writer -HY10-WK05 Writer -HY1000-WK05 Writer  | dme information carefully.<br>✓1.10 (2011.11.11)<br>Y11P14<br>Y11P35, HY11P36<br>I:<br>E<br>Eack Next > Cancel<br>UShield Wizzert                                                                                                    | Installing HY 11P HexLoader V1.1         The program features you selected are being installed.         Image: Please wait while the InstallShield Wizard installs HY11P HexLoader V1.1.         This may take several minutes.         Status:         ImstallShield         ImstallShield         Imstalled         ImstallShield         Imstalled         ImstallShield         ImstallShield         ImstallShield         ImstallShield         ImstallShield         Imstalled                                                                                                    |
| Readme Information Please read the following rec Version Revision Record *. Support model: -HY11P12, HY11P13, H -HY11P22, HY11P23, HY11P23, H -HY11P32, HY11P33, H -HY11P32, HY11P42 *. Hardware support mode -HY10000-WK05 Writer -HY10000-WK05 Writer *. Program compatibility: Install this application for: Install this application for:                                                                                                    | Image: state of the information carefully.       Image: state of the information carefully.       Image: state of the information carefully | Installing HY 11P HexLoader V1.1         The program features you selected are being installed.         Image: Please wait while the InstallShield Wizard installs HY11P HexLoader V1.1.         This may take several minutes.         Status:         ImstallShield         ImstallShield         Imstalled         ImstallShield         Imstalled         ImstallShield         ImstallShield         ImstallShield         ImstallShield         ImstallShield         Imstalled                                                                                                    |
| Readme Information Please read the following red Version Revision Record Support model: -HY11P12, HY11P13, H -HY11P22, HY11P23, H -HY11P22, HY11P33, H -HY11P32, HY11P32, HY11P33, H -HY11P32, HY11P32, H | Image: state of the information carefully.       Image: state of the information carefully.       Image: state of the information carefully | Installing HY 11P HexLoader V1.1         The program features you selected are being installed.         Image: Please wait while the InstallShield Wizard installs HY11P HexLoader V1.1.         This may take several minutes.         Status:         ImstallShield         ImstallShield         Imstalled         ImstallShield         Imstalled         ImstallShield         ImstallShield         ImstallShield         ImstallShield         ImstallShield         Imstalled                                                                                                    |

# Figure 1-1

# **HY-Hex Loader User Manual**

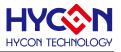

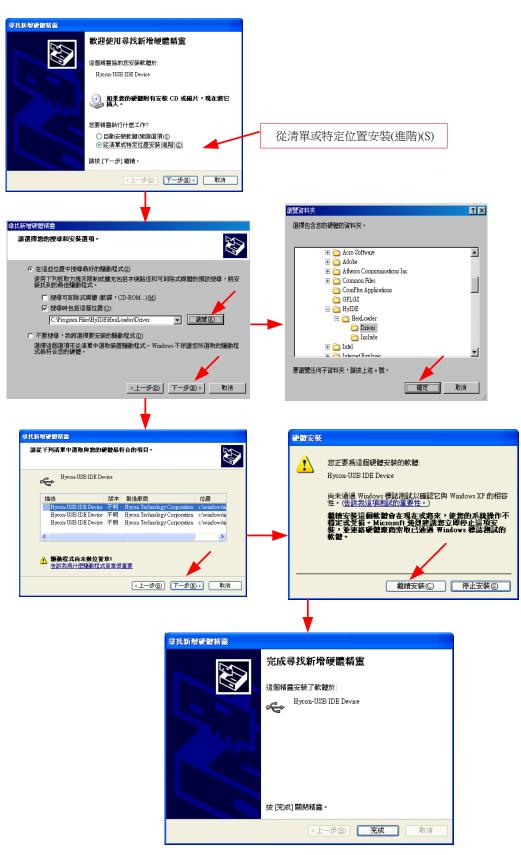

#### Figure 1-2

Uninstall

Please remove the file of "HY11P-Hex Loader V1.1" in "Add/Remove Program" under Control Panel.

#### Interface

WHYCON Burner V1.10 \_ 🗆 🗙 File Show Windows Revision History Dig 🗋 101 011 ۵<u>س</u> D: \$ Hex Code Program Verify Read Blank Check Auto The Address of Hex file **Connect Status** Checksum Downloaded in. Body on board D:\HexLoader\7.hex Checksum = 0xE77E

When the software is opened, the window in below will pop up, as Figure 1-3 shown.

#### Figure1-1

Click File and the window will show as Figure 1-4.

| WHYCON Burner V1.10               |                          | _ 🗆 🗵            |
|-----------------------------------|--------------------------|------------------|
| File ShowWindows Revision History |                          |                  |
| DownLoad To Flash Memory          | Dig Dig Dig 👔            |                  |
| Read From Flash Memory            |                          |                  |
| Exit(Q) Ctrl+Q                    | Down Load Flash<br>載入Hex |                  |
|                                   | Read Flash<br>讀取         |                  |
|                                   | Exit(Q)<br>離開            |                  |
|                                   |                          |                  |
|                                   |                          |                  |
|                                   |                          |                  |
| D:\HexLoader\7.hex                | Body on board Cl         | hecksum = 0xE77E |

#### Figure 1-2

Down Load To Flash Memory  $\rightarrow$  Download to Flash memory of programmer Read From Flash Memory  $\rightarrow$  Read Flash memory from programmer

When Show Windows button is clicked, the window will show as Figure 1-5.

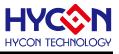

| Message                                                                                                    |             |                    |
|----------------------------------------------------------------------------------------------------|-------------|--------------------|
| TP Chip is 11P14<br>TP Chip Empty                                                                                                    |             |                    |
| ead Checksum = 0×FFFF                                                                                                    |             |                    |
|                                                                                                    |             |                    |
| Edat                                                                                                    |             | ×□                 |
| WK05 Older version of writer mu                                                                                                    | et choose   |                    |
|                                                                                                    |             |                    |
| HAO Calibration                                                                                                    |             | ACM Voltage        |
| Permissible Error                                                                                                    | Chip        | C ACM = 1.0V       |
| Input HA0 Hz ± X                                                                                                    |             | □ Stack over reset |
| (RANGE 1700000 ~ 2100000 Hz)                                                                                                    | IDE Version |                    |
| LPO Calibration                                                                                                    |             | Program Protect    |
| Enable S/W Calibration                                                                                                    | CheckSum    |                    |
| Input LPO                                                                                                    |             |                    |
| (RANGE 22000 ~ 35000 Hz)                                                                                                    |             |                    |
| Defense and the second second |             |                    |
| Before version 2.5, pre-recording chip sel                                                                                                    | ect         |                    |

Message  $\rightarrow$  message field

Edit  $\rightarrow$  A display window that is defined confirmation item, serve as display function only . no need to tick on this window

Operation Procedures

Step 01: Choose "Down Load To Flash Memory" from File, as shown in Figure 1-6.

| HYCON Burner V1.10                |                                                               | _ 🗆 × |  |  |
|-----------------------------------|---------------------------------------------------------------|-------|--|--|
| File ShowWindows Revision History |                                                               |       |  |  |
| DownLoad To Flash Memory          |                                                               |       |  |  |
| Read From Flash Memory            | Step 1: Select File from choose                               |       |  |  |
| Exit(Q) Ctrl+Q                    |                                                               |       |  |  |
|                                   | Step 1: Select File from choose<br>"Download To Flash Memory" |       |  |  |

Figure1-4

**Step 02** : Select programmer version

**Step 03** : Select IC model.Note:this option has no actual meaning at present,selecting IC part no. doesn't influence programming result.

**Step 04** : Select IC program limit times; to enable this function, tick "Enable Program Times" and input the limit number. Do not tick if this function is unnecessary.

Step 05 : Click OK when setups are finished

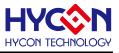

| HYCON Burner VI 10                                                          |              |           |            |              |               | -OX    |
|-----------------------------------------------------------------------------|--------------|-----------|------------|--------------|---------------|--------|
| File Show Windows Revision History                                          |              | B∕ D      | \$         |              |               |        |
| Please confirm that the burner version and chip.                            |              | _         |            |              |               |        |
| Please confirm that the burner ve                                           | rsion and cl | up.       |            |              |               |        |
| Burner version WK05                                                         | Step 2       | Select    | the vers   | ion of Progr | rammer.       |        |
| Chip type 11P14 (8K) -                                                      | Step 3       | : Selec   | the moc    | lel of chip. |               |        |
| Burning limit need to manually e<br>Enable Program Times<br>Input Program T | nter S       | tep 4: \$ | Select the | e IC progran | n limit times |        |
| ok                                                                          | S            | tep 5: (  | Click OK   |              |               |        |
|                                                                             |              |           |            |              |               |        |
| D:\HexLoader\7.hex                                                          |              |           |            | Body on bo   | ard Checksum  | OxE77E |

**Step 06** : Select Hex files and download to Flash Memory of programmer, as Figure 1-8 indicated

| Open                                                                                                    |                                                                                                    |          |   |          | ? ×   |
|----------------------------------------------------------------------------------------------------|----------------------------------------------------------------------------------------------------|----------|---|----------|-------|
| 查詢(1):                                                                                                    | 🗀 HexLoader                                                                                        |          | • | + 🗈 💣 🎟  | •     |
| 我最近的文件<br>び<br>点面<br>教的文件<br>美<br>教的文件<br>一<br>教的文件<br>一<br>和<br>一<br>一<br>一<br>一<br>一<br>一<br>一<br>一<br>一<br>一<br>一<br>一<br>一 | HexLoader_v2<br>7.hex<br>8.hex<br>23.hex<br>24.hex<br>31_E.hex<br>32_E.hex<br>39_E.hex<br>40_E.hex | .8       |   |          |       |
|                                                                                                    | ,<br>檔名(N):                                                                                        | 40_E.hex |   | <b>-</b> | 開啓(0) |
|                                                                                                    | 檔案類型(I):                                                                                           | *.Hex    |   | -        | 取消    |

## Figure 1-6

**Step 07** : Select whether to input Password, as Figure 1-9

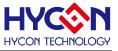

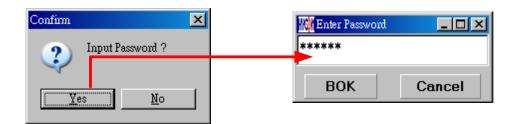

Figure 1-7

#### **Step 08** : Select whether to specify programmer ID, as Figure 1- 10 shown

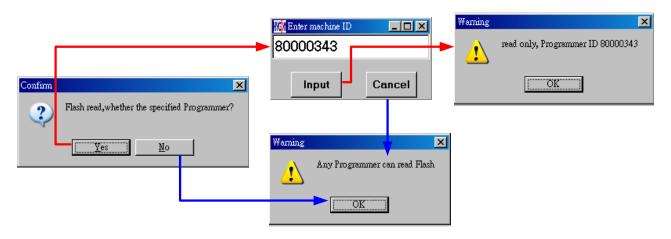

#### Figure 1-8

Step 09 : Message field will show the information once setups were all done, as Figure 1-11

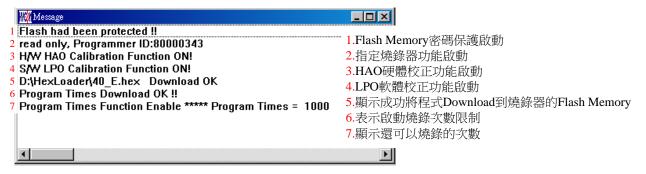

Figure 1-9

**Step 10** : Select Edit to display the information after Hex file was loaded. This window is for information display purpose, no need to change the setups.

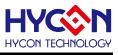

| W Edit                                                                |                          |                                                               |
|-----------------------------------------------------------------------|--------------------------|---------------------------------------------------------------|
| HAD Calibration                                                       | oose<br>System Parameter | ACM Voltage                                                   |
| Permissible Error<br>Input HAD 2000000 Hz ± 2 %                       | Chip<br>HY11P14          | C ACM = 1.0V                                                  |
| (RANGE 1700000 ~ 2100000 Hz)                                          | IDE Version<br>3.00      | <ul> <li>Stack over reset</li> <li>Program Protect</li> </ul> |
| Enable S/W Calibration<br>Input LP0 28000<br>(RANGE 22000 ~ 35000 Hz) | CheckSum<br>D2A0         |                                                               |
| Before version 2.5, pre-recording chip select                         |                          |                                                               |

Figure 1-10

(1) When used USB interface, program code would be loaded to Flash Memory of programmer once the main program was compiled for mass production programming purpose.

(2) Users can choose whether to input password before loading the code to Flash Memory of programmer, as shown in Figure1- 9. This function enables users to see the code that has been loaded from PC to Flash Memory of programmer. Please note that Password can only have 6 digits (ASCII Code). In order to protect the code developed by user, the programmer is defaulted to have a set of Password. If the Password was canceled during operation processes, then it is prohibited to read out the code from the programmer in the future.

Notice: Once the Password was set, it is the same password of programmer operation. This password would be required every time the CODE was to be read out. Please memorize the password carefully so that to prevent that the password can not be read out. The programmer would ask to re-input the password every time a new code is loaded.

(3) After the Password was set, it will ask whether to specify programmer; once a programmers was specified; only it can read the Code of Flash Memory. If not specified, then any programmer can read the code, as shown in Figure 1- 10.

(4) If assemblu options have enabled programming time selection, the message field will display the programming limit time.

(5) After compile finished, the Hex file name and Checksum would be shown below as shown in Figure 1- 13.

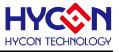

| WHYCON Burner V1.10               |                                    |      |
|-----------------------------------|------------------------------------|------|
| File ShowWindows Revision History |                                    |      |
| 10. 011                           | D <u>i</u> D <u>i</u> D <u>i</u> 🐺 |      |
| Downloaded Hex<br>File Name       | IC Connected<br>Status<br>Checksu  |      |
| D:\HexLoader\40_E.hex             | Body on board Checksum = Ox        | D2AO |

Read out the Code in Flash Memory of Programmer

Users can utilize this function to confirm whether the Code in Flash Memory of programmer conformed to the Download Code. However, the input Password must be the same with that of the Download code to enable the display.

| HYCON Burner V1.10        |        |   |            |              |         |        |          | <u>_ D ×</u> |
|---------------------------|--------|---|------------|--------------|---------|--------|----------|--------------|
| File Show Windows Revisio |        |   |            |              |         |        |          |              |
| DownLoad To Flash Memor   | y      |   | D <u>v</u> | 0 <u>,</u> 0 | 🗹 📴     | 3      |          |              |
| Read From Flash Memory    |        |   |            |              |         |        |          |              |
| Exit(Q)                   | Ctrl+Q |   |            |              |         |        |          |              |
|                           |        | E | 👹 Progra   | n Memory     |         |        | _        |              |
|                           |        |   |            | 0            | 1       | 2      | 3        | 4 🔺          |
|                           | 7      |   | 000        | 0000         | 7903    | 0000   | 0000     | DC           |
|                           |        |   | 001        | 16A2         | 16A3    | B26D   | 7802     | B2           |
| Enter Password            |        |   | 002        | 7895         | A46D    | 7 FFC  | 9E5E     | 0C           |
| *****                     |        |   | 003        | B427         | 7 FFC   | 8427   | 6461     | 66           |
|                           |        |   | 004        | 7FFC         | 8427    | 6461   | 6661     | 7 F          |
| BOK Ca                    | ancel  |   | 005        | 6461         | 66F8    | 6491   | 1890     | AC           |
|                           |        |   | 006        | 7802         | 06A0    | 6691   | 36F8     | 78           |
|                           |        | ſ | 107<br>∢   | 6661         | 7FF1    | በናድ    | 6661     | a≶▼<br>▶     |
|                           |        | Ē |            |              |         |        |          |              |
|                           |        |   |            |              |         |        |          |              |
| D:\HexLoader\40_B.hex     |        |   |            | Body         | on boar | d Chec | ksum = ( | )xD2A0       |

#### Figure 1-12

PC Online OTP Programming

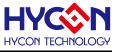

| HYCON Burner V1.10                 |                                         | _ 🗆 🗵 |
|------------------------------------|-----------------------------------------|-------|
| File Show Windows Revision History |                                         |       |
| 102                                |                                         |       |
| Display Hex Code                   | Blank<br>Check Program Verify Read Auto |       |

Blank Check, Programming, Verify and Read Commands can be implemented when the programmed file was successfully loaded into programmer or IDE Flash Memory, IC is connected as Figure 1-16 shown.,not as Figure 1-17 shown.

|                       | OTP online                      |
|-----------------------|---------------------------------|
| D:\HexLoader\40_E.hex | Body on board Checksum = 0xD2A0 |

Figure 1-2

|                       | OTP missing                  |          |
|-----------------------|------------------------------|----------|
|                       |                              |          |
| D:\HexLoader\40_E.hex | Body not on board Checksum = | • OxD2AO |

Figure 1-3

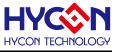

# 1.5.1 Blank Check

The internal code of Blank ICs that have yet been programmed is 0xFFFF. The purpose of checking the IC is to make sure the OTP address content is 0xFFFF.

To check whether the IC is blank means the OTP that will be programmed address content is 0xFFFF.

If the IC selection is correct and the content is empty, a message will appear as Figure 1-18.

| III Message   |   |
|---------------|---|
| Chip Blank OK |   |
| SBM Blank OK  |   |
|               |   |
|               |   |
|               |   |
|               | Þ |

Figure 1-4

If the IC selection is incorrect or the content is not empty, a message will show up as Figure 1-19 described.

| W Message       | - D × |
|-----------------|-------|
| Chip Blank Fail |       |
|                 |       |
|                 |       |
|                 |       |
|                 |       |
|                 | •     |

Figure 1-5

Program

The purpose of programming is to write Compiler accomplished program into IC OTP. When programming is completed and the IC is assembled as finished goods, programmer can operate the program as users commanded.

Program the downloaded or assembly finished Hex file (displayed at the bottom of the column) in the selected IC and verify the correctness of the programming content. If the selected IC is correct and the programming succeeds, message will appear at the information column, If "Enable Program Times" is ticked up, the enable program times will minus 1 and the program times left will be revealed in the message column as Figure 1-20 illustrated.

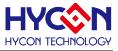

| Message                                                                         |                                                                       |
|---------------------------------------------------------------------------------|-----------------------------------------------------------------------|
| HAO Calibration OK<br>HAO Clock = 2003 KHz<br>Program Chip OK<br>Program SBM OK |                                                                       |
| Verify Chip OK<br>Verify SBM OK<br>Program Times Left 999 <del>–</del>          | Show Program Times Left<br>(If Program Times Function had been Enable |
| ۲                                                                               | Þ                                                                     |

Verify 🏪

The purpose to verify programming IC is to compare whether the code written into the IC OTP conforms to the program downloaded to programmer Flash Memory.

Verify programming IC content consistency with the downloaded or assembled finished Hex file (displayed at the bottom of the column). If the IC is protected by programmed, this verification is ineffective or the comparison failed.

If IC selection and program verification is success, a message will appear as Figure 1-21

| Message        |   |
|----------------|---|
| Verify Chip OK |   |
| Verify SBM OK  |   |
|                |   |
|                |   |
|                |   |
| •              | • |

Figure 1-7

If IC selection is incorrect or the program verification miscarries, a message will pop up as Figure 1-22.

| Message          | _ 🗆 🗵 |
|------------------|-------|
| Verify Chip Fail |       |
| Error at 0x0000H |       |
|                  |       |
|                  |       |
|                  |       |
| •                | Þ     |

Figure 1-8

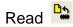

The purpose to read the IC is to verify the consistency of OTP Checksum and programmed Hex file. To read IC content, the procedures are illustrated as Figure 1-23. The content will reveal at "Display Code" window.

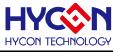

| W HYCON Burner V1.10               |       |       |          |      |      |      |             | - 🗆 × |
|------------------------------------|-------|-------|----------|------|------|------|-------------|-------|
| File Show Windows Revision History | Dy De | Dy D  |          |      |      |      |             |       |
| OTP Model Type                     |       |       |          | •    |      |      |             |       |
| W Message                          | - D × | Rogra | m Memory | _    |      |      | Γ           | - U × |
| OTP Chip is 11P14                  |       |       | 0        | 1    | 2    | 3    | 4           | 5     |
| Read Checksum = 0×D2A0             |       | 000   | 0000     | 7903 | 0000 | 0000 | D010        | FOI   |
|                                    |       | 001   | 16A2     | 16A3 | B26D | 7802 | B226        | 781   |
|                                    |       | 002   | 7895     | A46D | 7FFC | 9E5E | 0CFD        | 0C(   |
|                                    |       | 003   | B427     | 7FFC | 8427 | 6461 | 66FC        | 068   |
| Checksum                           |       | 004   | 7FFC     | 8427 | 6461 | 6661 | <b>7FF8</b> | 068   |
|                                    |       | 005   | 6461     | 66F8 | 6491 | 1890 | A02B        | 78:   |
|                                    |       | 006   | 7802     | 06A0 | 6691 | 36F8 | 7802        | 0CI   |
|                                    |       | 007   | 6661     | 7FF1 | 06FF | 6661 | A26D        | 784   |
|                                    |       | 008   | 7FFC     | 8427 | 06C1 | 6CFC | 7803        | 64(   |
|                                    |       | 009   | 7825     | в427 | 7FFC | 8427 | 6461        | 00(   |
|                                    |       | 00A   | 6661     | A26D | 7813 | в427 | 7 FFC       | 842   |
|                                    |       | 00B   | 7FFC     | 8427 | 6461 | 7FF4 | B26D        | 757   |
|                                    |       | 00C   | 7838     | 8C26 | D03B | F096 | D03A        | F09-  |
|                                    |       | •     |          |      |      |      |             |       |
| •                                  | Þ     |       |          |      |      |      |             | 11.   |

1.5.5 Read BIE

Support Part No:HY11P32 、HY11P33 、HY11P35 、HY11P36 、HY11P41 、HY11P42 、 HY11P52、HY11P52B、HY11P54

For the chips that support BIE, while reading chip , you can see BIE information in last 64

word of Program Memory •

| M Prog | ram Mem | ory  |      |      |      |      |      |      |      |      |      |      |      |      |      | ×   |
|--------|---------|------|------|------|------|------|------|------|------|------|------|------|------|------|------|-----|
|        | 0       | 1    | 2    | 3    | 4    | 5    | 6    | 7    | 8    | 9    | A    | в    | С    | D    | Е    | ^   |
| 06B    | 0000    | 0000 | 0000 | 0000 | 0000 | 0000 | 0000 | 0000 | 0000 | 0000 | 0000 | 0000 | 0000 | 0000 | 0000 |     |
| 06C    | 0000    | 0000 | 0000 | 0000 | 0000 | 0000 | 0000 | 0000 | 0000 | 0000 | 0000 | 0000 | 0000 | 0000 | 0000 |     |
| 06D    | 0000    | 0000 | 0000 | 0000 | 0000 | 0000 | 0000 | 0000 | 0000 | 0000 | 0000 | 0000 | 0000 | 0000 | 0000 |     |
| 06E    | 0000    | 0000 | 0000 | 0000 | 0000 | 0000 | 0000 | 0000 | 0000 | 0000 | 0000 | 0000 | 0000 | 0000 | 0000 |     |
| 06F    | 0000    | 0000 | 0000 | 0000 | 0000 | 0000 | 0000 | 0000 | 0000 | 0000 | 0000 | 0000 | 0000 | 0000 | 0000 |     |
| 070    | 0000    | 0000 | 0000 | 0000 | 0000 | 0000 | 0000 | 0000 | 0000 | 0000 | 0000 | 0000 | 0000 | 0000 | 0000 |     |
| 071    | 0000    | 0000 | 0000 | 0000 | 0000 | 0000 | 0000 | 0000 | 0000 | 0000 | 0000 | 0000 | 0000 | 0000 | 0000 |     |
| 072    | 0000    | 0000 | 0000 | 0000 | 0000 | 0000 | 0000 | 0000 | 0000 | 0000 | 0000 | 0000 | 0000 | 0000 | 0000 |     |
| 073    | 0000    | 0000 | 0000 | 0000 | 0000 | 0000 | 0000 | 0000 | 0000 | 0000 | 0000 | 0000 | 0000 | 0000 | 0000 |     |
| 074    | 0000    | 0000 | 0000 | 0000 | 0000 | 0000 | 0000 | 0000 | 0000 | 0000 | 0000 | 0000 | 0000 | 0000 | 0000 |     |
| 075    | 0000    | 0000 | 0000 | 0000 | 0000 | 0000 | 0000 | 0000 | 0000 | 0000 | 0000 | 0000 | 0000 | 0000 | 0000 |     |
| 076    | 0000    | 0000 | 0000 | 0000 | 0000 | 0000 | 0000 | 0000 | 0000 | 0000 | 0000 | 0000 | 0000 | 0000 | 0000 |     |
| 077    | 0000    | 0000 | 0000 | 0000 | 0000 | 0000 | 0000 | 0000 | 0000 | 0000 | 0000 | 0000 | 0000 | 0000 | 0000 |     |
| 078    | 0000    | 0000 | 0000 | 0000 | 0000 | 0000 | 0000 | 0000 | 0000 | 0000 | 0000 | 0000 | 0000 | 0000 | 0000 |     |
| 079    | 0000    | 0000 | 0000 | 0000 | 0000 | 0000 | 0000 | 0000 | 0000 | 0000 | 0000 | 0000 | 0000 | 0000 | 0000 |     |
| 07A    | 0000    | 0000 | 0000 | 0000 | 0000 | 0000 | 0000 | 0000 | 0000 | 0000 | 0000 | 0000 | 0000 | 0000 | 0000 |     |
| 07в    | 0000    | 0000 | 0000 | 0000 | 0000 | 0000 | 0000 | 0000 | 0000 | 0000 | 0000 | 0000 | 0000 | 0000 | 0000 |     |
| 07C    | 0000    | 0000 | 0000 | 0000 | 0000 | 0000 | 0000 | 0000 | 0000 | 0000 | 0000 | 0000 | 0000 | 0000 | 0000 |     |
| 07D    | 0000    | 0000 | 0000 | 0000 | 0000 | 0000 | 0000 | 0000 | 0000 | 0000 | 0000 | 0000 | 0000 | 0000 | 0000 |     |
| 07E    | 0000    | 0000 | 0000 | 0000 | 0000 | 0000 | 0000 | 0000 | 0000 | 0000 | 0000 | 0000 | 0000 | 0000 | 0000 |     |
| 07F    | 0000    | 0000 | 0000 | 0000 | 0000 | 0000 | 0000 | 0000 | 0000 | 0000 | 0000 | 0000 | 0000 | 0000 | 0001 |     |
| 080    | 9152    | 656F | FFFF | FFFF | FFFF | FFFF | FFFF | FFFF | FFFF | FFFF | FFFF | FFFF | FFFF | FFFF | FFFF |     |
| 081    | FFFF    | FFFF | FFFF | FFFF | FFFF | FFFF | FFFF | FFFF | FFFF | FFFF | FFFF | FFFF | FFFF | FFFF | FFFF |     |
| 082    | FFFF    | FFFF | FFFF | FFFF | FFFF | FFFF | FFFF | FFFF | FFFF | FFFF | FFFF | FFFF | FFFF | FFFF | FFFF |     |
| 083    | FFFF    | FFFF | FFFF | FFFF | FFFF | FFFF | FFFF | FFFF | FFFF | FFFF | FFFF | FFFF | FFFF | FFFF | FFFF | -   |
| •      |         |      |      |      |      |      |      |      |      |      |      |      |      |      | Þ    |     |
|        |         |      |      |      |      |      |      |      |      |      |      |      |      |      |      | 11. |

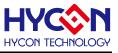

# 1.5.6AUTO 躇

Auto integrates Blank Check, Program and Verify function. If user selects Auto, it will first check whether the IC is blank, then to program and verify.

After the execution succeeded, a message will be displayed as Figure 1-24. If the option, "Enable Program Times" is ticked up, the program permitted times will reduce 1 and the program times left will be shown in the message column.

| T Message              | _ 🗆 × |
|------------------------|-------|
| HAO Calibration OK     |       |
| HAO Clock = 2003 KHz   |       |
| Chip Blank OK          |       |
| SBM Blank OK           |       |
| Program Chip OK        |       |
| Program SBM OK         |       |
| Verify Chip OK         |       |
| Verify SBM OK          |       |
| Program Times Left 999 |       |
|                        | Þ     |

Figure 1-10

If any function fails, the whole process will stop and display an error message in the message column.

## 2.Hex Loader Notice

#### 2.1 Configuration Items

Pay attention to Notice 01 and Notice 03 when using Hex Loader programming software, or it would lead to error programming.

Notice 01: Please correctly choose programmers (WK01, WK02,WK05,WK06,WK07B). Notice 02: Please pick the right IC model number (chip type) that matches to the Hex Code. Note:this option function has no actual meaning,IC number selection doesn't influence programming result.

Notice 03: Mind the Programming limit time. Tick "Enable Program Times" to enable the function and input the programming times. If this function is not necessary, please do not tick.

When Hex Code was loaded to the programmer and the above 3 points were accurately set, the software will set up the programming environment that matched to your selected IC model number. Chip Type now support:

HY11P14/HY11P13/HY11P12/HY11P24/HY11P23/HY11P22/HY11P36/HY11P35/HY11P32 /HY11P33/HY11P42/HY11P41 and HY11P52

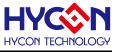

| HYCON Burner V1.10                                 |                                                  |               | _ 🗆 🗵             |
|----------------------------------------------------|--------------------------------------------------|---------------|-------------------|
| File ShowWindows Revision Histor                   |                                                  |               |                   |
| DownLoad To Flash Memory<br>Read From Flash Memory |                                                  |               |                   |
| Exit(Q) Ctrl+                                      | 0                                                |               |                   |
|                                                    | <u> </u>                                         |               |                   |
|                                                    | Please confirm that the burner version and chip. | _ 🗆 ×         |                   |
|                                                    |                                                  |               |                   |
|                                                    | Please confirm that the burner version and chip. |               |                   |
| Notice                                             | 01: Burner version WK05                          |               |                   |
|                                                    |                                                  |               |                   |
| Notice                                             | 02: Chip type 11P14 (8K)                         |               |                   |
|                                                    | Burning limit need to manually enter             |               |                   |
| Notice (                                           | ງ 🖸 Enable Program Times                         |               |                   |
|                                                    | Input Program T 1000                             |               |                   |
|                                                    | · · · · · · · · · · · · · · · · · · ·            |               |                   |
|                                                    | ok                                               |               |                   |
|                                                    |                                                  |               |                   |
|                                                    |                                                  |               |                   |
|                                                    |                                                  |               |                   |
|                                                    |                                                  |               |                   |
| D:\HexLoader\40 E.hex                              |                                                  | Body on board | Checksum = 0xD2A0 |
| p. (nexboader (40_E.nex                            |                                                  | body on board | Checksum = 0xD2x0 |

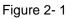

The way to connect hardware programmer, please link

http://hycontek.com/e-page2.html for corresponding programmer manuals.

 When using online programming function, make sure 9V adapter is connected before connecting USB LINE. Do not unplug 9V adapter while PC connected or the PC may crash.Note:Programmer WK07B doesn't have input port Adapter 9V,only have port USB 5V.When WK07B is connected with USB 5V,OTP programming can be executed.

## **3 Offline Programming**

#### 3.1 Blank Function Options of Program Key

Notice: This function is only workable under offline programming and is only supportable to programmer after version of HY10000-WK02B

As Figure 3-1, when setting the software function, Program Key can set whether to switch on the blank function by selecting blank on or blank off. Then press the button of PBKUBPUT to write the setting into programmer.

If blank on is chosen: the procedure is Blank Check  $\rightarrow$  Program  $\rightarrow$  Verify.

If blank off is chosen: the procedure is Program  $\rightarrow$  Verify.

If "Program Protect" of Build Options was chosen before downloading the file to Flash Memory, the programmer will enforce to protect the file after it is verified. When the setting is finished, the setting status of the software can be read on each type of programmer's information.

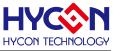

| ProgramKey function settings                                                                                                    |
|----------------------------------------------------------------------------------------------------|
| C Blank ON                                                                                                    |
| Blank OFF     Blank OFF     Blank     Blank OFF     Blank     Blank     Bl |
| PBKINPUT                                                                                                    |

Figure 3-1

Notice: To observe LCM message on offline programmer, USB must be unplugged and the power line must be reconnected so as to display correct LCM message.

Please refer to correspond programmer manuals: <u>http://hycontek.com/e-page2.html for</u> <u>HY11</u>P series technical support.

Contrast documents below and refer to *Offline Programming Chapter*. WK01/02 Programmer: <u>http://hycontek.com/attachments/MSP/APD-HYIDE004\_EN.pdf</u> WK05/06 Programmer: <u>http://hycontek.com/attachments/MSP/APD-HYIDE007\_EN.pdf</u>

## **4 Information Button**

Please refer to correspond programmer manuals: <u>http://hycontek.com/e-page2.html</u> for HY11P series technical support.

Contrast documents below and refer to Information Button Chapter.

WK01/02 Programmer: <u>http://hycontek.com/attachments/MSP/APD-HYIDE004\_EN.pdf</u> WK05/06 Programmer: <u>http://hycontek.com/attachments/MSP/APD-HYIDE007\_EN.pdf</u>

#### **5 Error Message**

Please refer to correspond programmer manuals: <u>http://hycontek.com/e-page2.html</u> for HY11P series technical support.

Contrast documents below and refer to Error Message Chapter.

WK01/02 Programmer: <u>http://hycontek.com/attachments/MSP/APD-HYIDE004\_EN.pdf</u> WK05/06 Programmer: <u>http://hycontek.com/attachments/MSP/APD-HYIDE007\_EN.pdf</u>

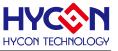

# **6 Revision History**

Major differences are stated thereinafter:

| Version | Page      | Revision Summary                                                                                                    |
|---------|-----------|----------------------------------------------------------------------------------------------------|
| V01     | ALL       | First edition                                                                                                    |
| V02     | P.4       | Add the supportable programmer model. (WK02B)                                                                                 |
|         | P.18      | Add the description of Program Key functions under offline programming.                                                       |
| V03     | P.19      | Add chapter 1.5.5 for Read BIE                                                                                                |
| V04     | P6/P7/P17 | Add description that programmer chip type selection(Chip Type) has no                                                         |
|         | P8        | Programmer Key executes blank function option, amend to support version after WK02B only, and apply offline programming only. |
|         | ALL       | Add information of programmer WK07B.                                                                                          |